## **QGIS Application - Bug report #21693 QGIS 3.4.6 crashed when I tried classifying a layer**

*2019-03-28 08:40 PM - Raphael Dumas*

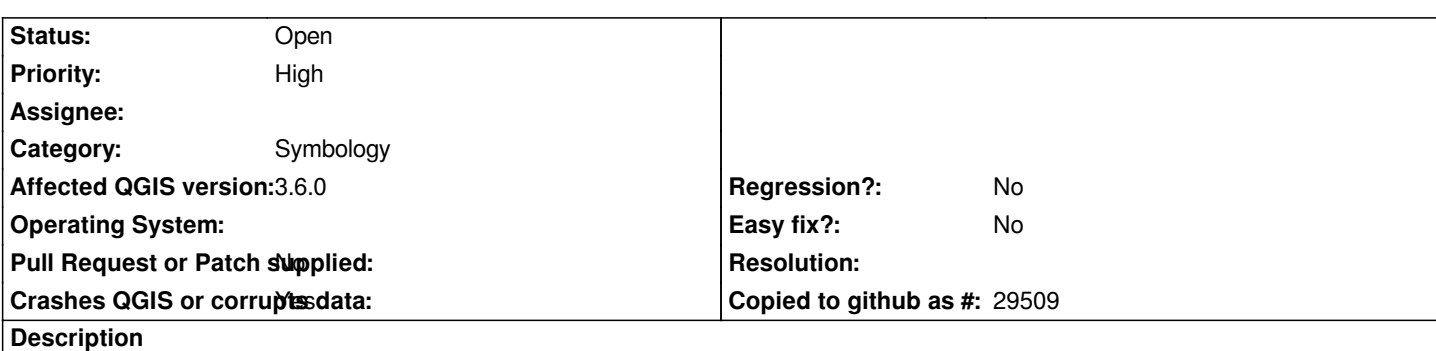

# **User Feedback**

*I clicked "Classify" trying to style a line layer with 8 features by "categorized" with a unique colour for each feature. The layer was from a custom query from PostGIS.*

# **Report Details**

**Crash ID***: ac16e11417d9f0b521055c760cd79e2788f914f6*

### **Stack Trace**

*QgsColorBrewerColorRamp::color : QgsCategorizedSymbolRenderer::updateColorRamp : QgsCategorizedSymbolRendererWidget::addCategories : QMetaObject::activate : QAbstractButton::clicked : QAbstractButton::click : QAbstractButton::mouseReleaseEvent : QWidget::event : QApplicationPrivate::notify\_helper : QApplication::notify : QgsApplication::notify : QCoreApplication::notifyInternal2 : QApplicationPrivate::sendMouseEvent : QSizePolicy::QSizePolicy : QSizePolicy::QSizePolicy : QApplicationPrivate::notify\_helper : QApplication::notify : QgsApplication::notify : QCoreApplication::notifyInternal2 : QGuiApplicationPrivate::processMouseEvent : QWindowSystemInterface::sendWindowSystemEvents : QEventDispatcherWin32::processEvents : TranslateMessageEx : TranslateMessage : QEventDispatcherWin32::processEvents : qt\_plugin\_query\_metadata : QEventLoop::exec : QDialog::exec : QgisApp::showLayerProperties : QgisApp::layerTreeViewDoubleClicked : QMetaObject::activate : QAbstractItemView::doubleClicked : QTreeView::mouseDoubleClickEvent : QWidget::event : QFrame::event : QAbstractItemView::viewportEvent : QCoreApplicationPrivate::sendThroughObjectEventFilters :*

*QApplicationPrivate::notify\_helper : QApplication::notify : QgsApplication::notify : QCoreApplication::notifyInternal2 : QApplicationPrivate::sendMouseEvent : QSizePolicy::QSizePolicy : QSizePolicy::QSizePolicy : QApplicationPrivate::notify\_helper : QApplication::notify : QgsApplication::notify : QCoreApplication::notifyInternal2 : QGuiApplicationPrivate::processMouseEvent : QWindowSystemInterface::sendWindowSystemEvents : QEventDispatcherWin32::processEvents : TranslateMessageEx : TranslateMessage : QEventDispatcherWin32::processEvents : qt\_plugin\_query\_metadata : QEventLoop::exec : QCoreApplication::exec : main : BaseThreadInitThunk : RtlUserThreadStart :*

#### **QGIS Info**

*QGIS Version: 3.4.6-Madeira QGIS code revision: commit:cc0e375a9f Compiled against Qt: 5.11.2 Running against Qt: 5.11.2 Compiled against GDAL: 2.4.1 Running against GDAL: 2.4.1*

#### **System Info**

*CPU Type: x86\_64 Kernel Type: winnt Kernel Version: 6.1.7601*

#### **History**

#### **#1 - 2019-03-28 08:41 PM - Giovanni Manghi**

*- Status changed from Open to Feedback*

*- Priority changed from Normal to High*

*is this data dependent? is 100% replicable?*

#### **#2 - 2019-03-28 08:51 PM - Raphael Dumas**

*Giovanni Manghi wrote:*

*is this data dependent? is 100% replicable?*

*Two stack traces below.*

### **User Feedback**

*This also affects `3.6` and happened when I do not enter a column before pressing "Classifying".*

## **Report Details**

**Crash ID***: ac16e11417d9f0b521055c760cd79e2788f914f6*

#### **Stack Trace**

*QgsColorBrewerColorRamp::color : QgsCategorizedSymbolRenderer::updateColorRamp : QgsCategorizedSymbolRendererWidget::addCategories : QMetaObject::activate : QAbstractButton::clicked : QAbstractButton::click : QAbstractButton::mouseReleaseEvent : QWidget::event : QApplicationPrivate::notify\_helper : QApplication::notify : QgsApplication::notify : QCoreApplication::notifyInternal2 : QApplicationPrivate::sendMouseEvent : QSizePolicy::QSizePolicy : QSizePolicy::QSizePolicy : QApplicationPrivate::notify\_helper : QApplication::notify : QgsApplication::notify : QCoreApplication::notifyInternal2 : QGuiApplicationPrivate::processMouseEvent : QWindowSystemInterface::sendWindowSystemEvents : QEventDispatcherWin32::processEvents : TranslateMessageEx : TranslateMessage : QEventDispatcherWin32::processEvents : qt\_plugin\_query\_metadata : QEventLoop::exec : QDialog::exec : QgisApp::showLayerProperties : QgisApp::layerTreeViewDoubleClicked : QMetaObject::activate : QAbstractItemView::doubleClicked : QTreeView::mouseDoubleClickEvent : QWidget::event : QFrame::event : QAbstractItemView::viewportEvent : QCoreApplicationPrivate::sendThroughObjectEventFilters : QApplicationPrivate::notify\_helper : QApplication::notify : QgsApplication::notify : QCoreApplication::notifyInternal2 : QApplicationPrivate::sendMouseEvent : QSizePolicy::QSizePolicy : QSizePolicy::QSizePolicy : QApplicationPrivate::notify\_helper : QApplication::notify : QgsApplication::notify : QCoreApplication::notifyInternal2 : QGuiApplicationPrivate::processMouseEvent : QWindowSystemInterface::sendWindowSystemEvents : QEventDispatcherWin32::processEvents : TranslateMessageEx : TranslateMessage : QEventDispatcherWin32::processEvents : qt\_plugin\_query\_metadata : QEventLoop::exec : QCoreApplication::exec : main : BaseThreadInitThunk : RtlUserThreadStart :*

#### **QGIS Info**

*QGIS Version: 3.6.1-Noosa QGIS code revision: commit:2468226bc9 Compiled against Qt: 5.11.2 Running against Qt: 5.11.2 Compiled against GDAL: 2.4.1*

**System Info** *CPU Type: x86\_64 Kernel Type: winnt Kernel Version: 6.1.7601*

## **User Feedback**

*I also managed to replicate with a different dataset. Was able to classify null column with "Random Colours", but then it crashed when I tried to switch to ColorBrewer.*

*If I enter a column and then classify with a ColorBrewer colormap: success.*

## **Report Details**

**Crash ID***: 40e9c924c3ef6c031473ecc4992fb53c4eeb8e30*

#### **Stack Trace**

*QgsColorBrewerColorRamp::color : QgsCategorizedSymbolRenderer::updateColorRamp : QgsCategorizedSymbolRendererWidget::applyColorRamp : QMetaObject::activate : QgsColorRampButton::setColorRamp : QgsColorRampButton::createColorRamp : QMetaObject::activate : QAction::activate : QMenu::actionGeometry : QMenu::actionGeometry : QMenu::mouseReleaseEvent : QWidget::event : QMenu::event : QApplicationPrivate::notify\_helper : QApplication::notify : QgsApplication::notify : QCoreApplication::notifyInternal2 : QApplicationPrivate::sendMouseEvent : QSizePolicy::QSizePolicy : QSizePolicy::QSizePolicy : QApplicationPrivate::notify\_helper : QApplication::notify : QgsApplication::notify : QCoreApplication::notifyInternal2 : QGuiApplicationPrivate::processMouseEvent : QWindowSystemInterface::sendWindowSystemEvents : QEventDispatcherWin32::processEvents : TranslateMessageEx : TranslateMessage : QEventDispatcherWin32::processEvents : qt\_plugin\_query\_metadata : QEventLoop::exec : QMenu::exec : QToolButton::paintEvent : QToolButton::showMenu : QMetaObject::activate : QAbstractButton::clicked : QAbstractButton::click : QAbstractButton::mouseReleaseEvent : QToolButton::mouseReleaseEvent : QWidget::event : QApplicationPrivate::notify\_helper : QApplication::notify : QgsApplication::notify : QCoreApplication::notifyInternal2 : QApplicationPrivate::sendMouseEvent : QSizePolicy::QSizePolicy : QSizePolicy::QSizePolicy : QApplicationPrivate::notify\_helper : QApplication::notify : QgsApplication::notify : QCoreApplication::notifyInternal2 : QGuiApplicationPrivate::processMouseEvent : QWindowSystemInterface::sendWindowSystemEvents :*

*QEventDispatcherWin32::processEvents : TranslateMessageEx : TranslateMessage : QEventDispatcherWin32::processEvents : qt\_plugin\_query\_metadata : QEventLoop::exec : QDialog::exec : QgisApp::showLayerProperties : QgisApp::layerTreeViewDoubleClicked : QMetaObject::activate : QAbstractItemView::doubleClicked : QTreeView::mouseDoubleClickEvent : QWidget::event : QFrame::event : QAbstractItemView::viewportEvent : QCoreApplicationPrivate::sendThroughObjectEventFilters : QApplicationPrivate::notify\_helper : QApplication::notify : QgsApplication::notify : QCoreApplication::notifyInternal2 : QApplicationPrivate::sendMouseEvent : QSizePolicy::QSizePolicy : QSizePolicy::QSizePolicy : QApplicationPrivate::notify\_helper : QApplication::notify : QgsApplication::notify : QCoreApplication::notifyInternal2 : QGuiApplicationPrivate::processMouseEvent : QWindowSystemInterface::sendWindowSystemEvents : QEventDispatcherWin32::processEvents : TranslateMessageEx : TranslateMessage : QEventDispatcherWin32::processEvents : qt\_plugin\_query\_metadata : QEventLoop::exec : QCoreApplication::exec : main : BaseThreadInitThunk : RtlUserThreadStart :*

#### **QGIS Info**

*QGIS Version: 3.6.1-Noosa QGIS code revision: commit:2468226bc9 Compiled against Qt: 5.11.2 Running against Qt: 5.11.2 Compiled against GDAL: 2.4.1 Running against GDAL: 2.4.1*

#### **System Info**

*CPU Type: x86\_64 Kernel Type: winnt Kernel Version: 6.1.7601*

#### **#3 - 2019-03-28 08:54 PM - Giovanni Manghi**

*Raphael Dumas wrote:*

*Giovanni Manghi wrote:*

*is this data dependent? is 100% replicable?*

*Two stack traces below.*

*can you provide a sample project+data and the* **exact** *steps to follow? thanks.*

### **#4 - 2019-03-28 09:58 PM - Raphael Dumas**

- *File classification\_bug.qgz added*
- *File bluetooth\_segments.geojson added*

*Giovanni Manghi wrote:*

*Raphael Dumas wrote:*

*Giovanni Manghi wrote:*

*is this data dependent? is 100% replicable?*

*Two stack traces below.*

*can you provide a sample project+data and the exact steps to follow? thanks.*

*Attached data and project.*

- *1. Double click on data layer once loaded*
- *2. Symbology > Single symbol > Categorized*
- *3. Color Ramp: Random Colors > Create New Color Ramp > Catalog: ColorBrewer > Any option here will do.*
- *4. Classify*
- *5. Crash*

#### **#5 - 2019-03-28 11:29 PM - Giovanni Manghi**

- *Operating System deleted (Windows 7)*
- *Subject changed from QGIS 3.4.6 crashed when I tried classifying a layer. to QGIS 3.4.6 crashed when I tried classifying a layer*
- *Status changed from Feedback to Open*
- *Affected QGIS version changed from 3.4.6 to 3.6.0*

*Confirmed also on 3.6/Linux.*

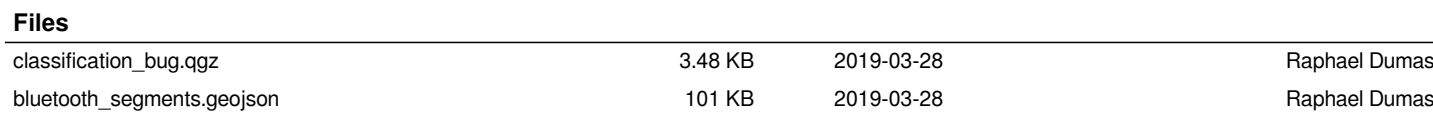